# **Using AirPrint with iOS and OS X and a FortiGate unit**

This example sets up AirPrint services for use with an iOS device and OS X computers using Bonjour and multicast security policies.

- 1. Configuring the FortiAP and SSIDs
- 2. Adding addresses for the wireless networks and printer
- 3. Adding service objects for printing
- 4. Adding multicast security policies
- 5. Adding inter-subnet security policies
- 6. Results

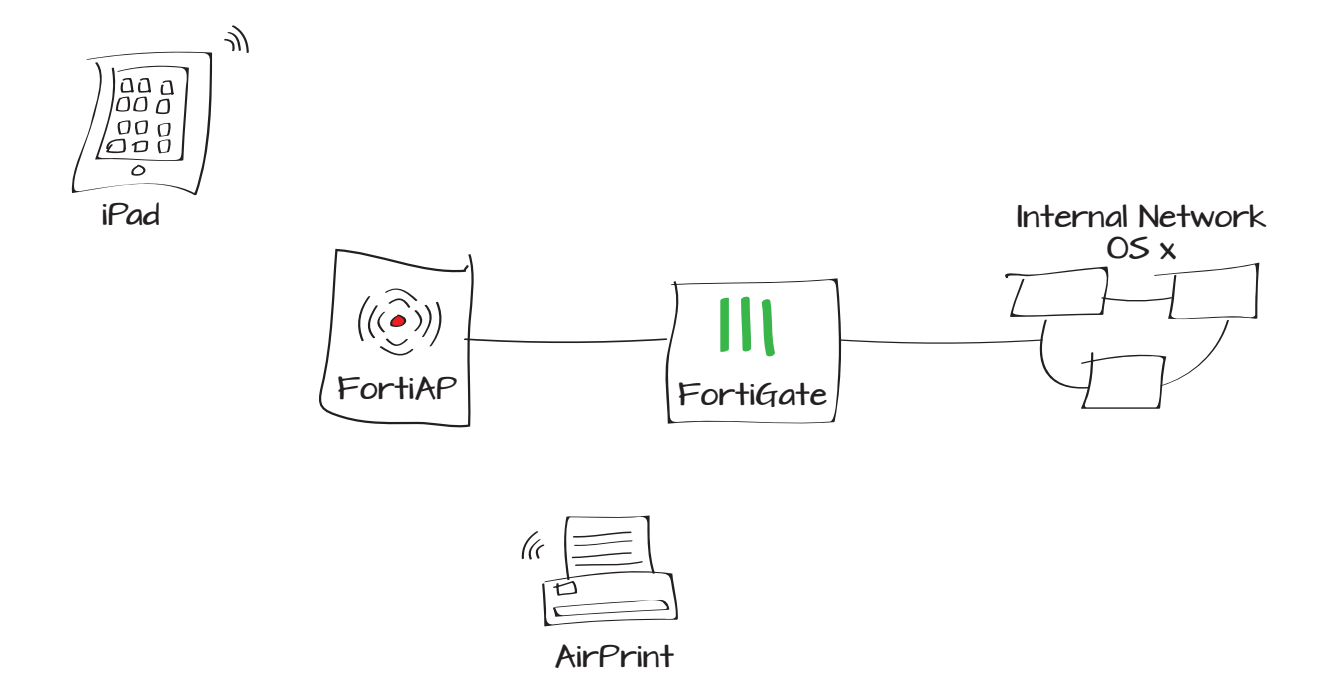

## Configuring the FortiAP and SSIDs

#### Go to System > Network > Interfaces.

Set an internal interface as dedicated to the FortiAP unit.

Connect the FortiAP unit to the FortiGate unit.

Go to WiFi Controller > Managed Access Points > Managed FortiAP and authorize the FortiAP.

Once authorized, it will appear in the authorized list.

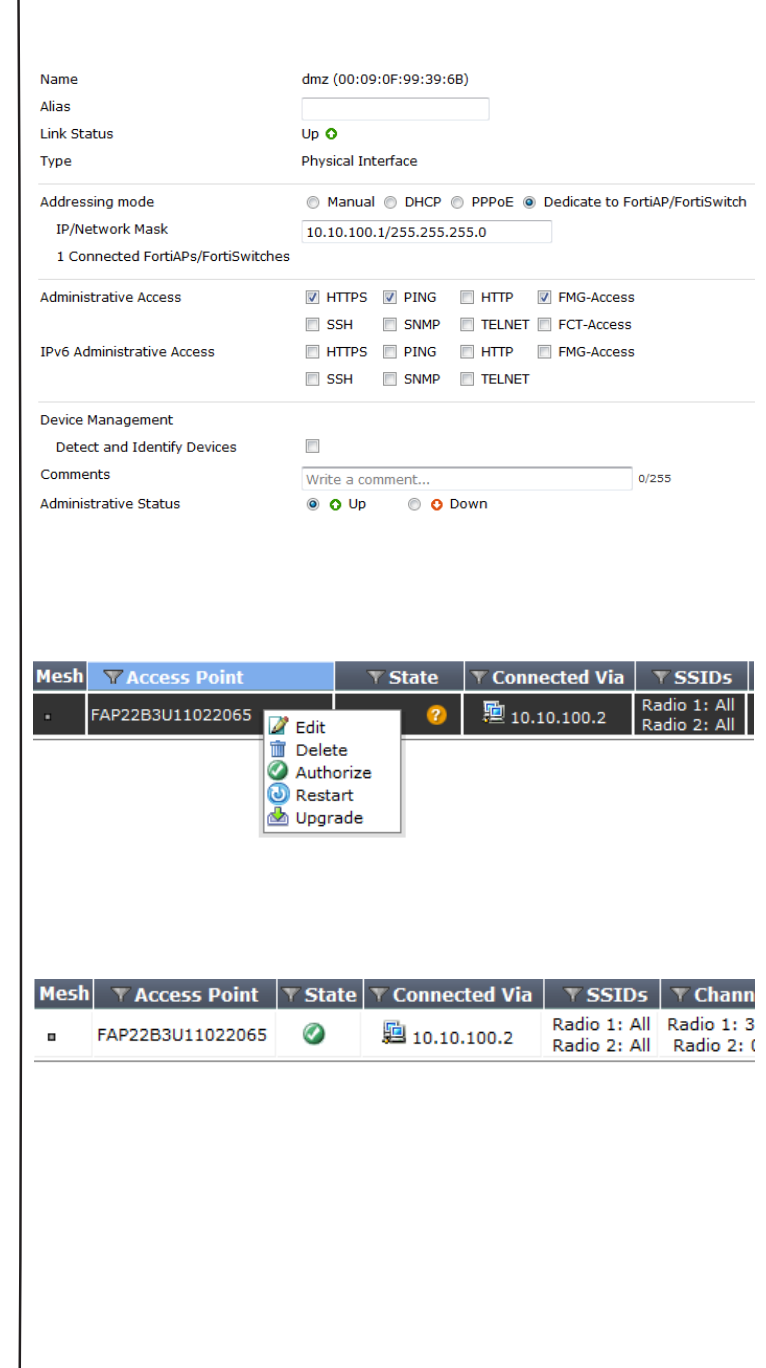

#### Go to WiFi Controller > WiFi Network > SSID.

Create a WiFi SSID for the network for wireless users and enable **DHCP Server**.

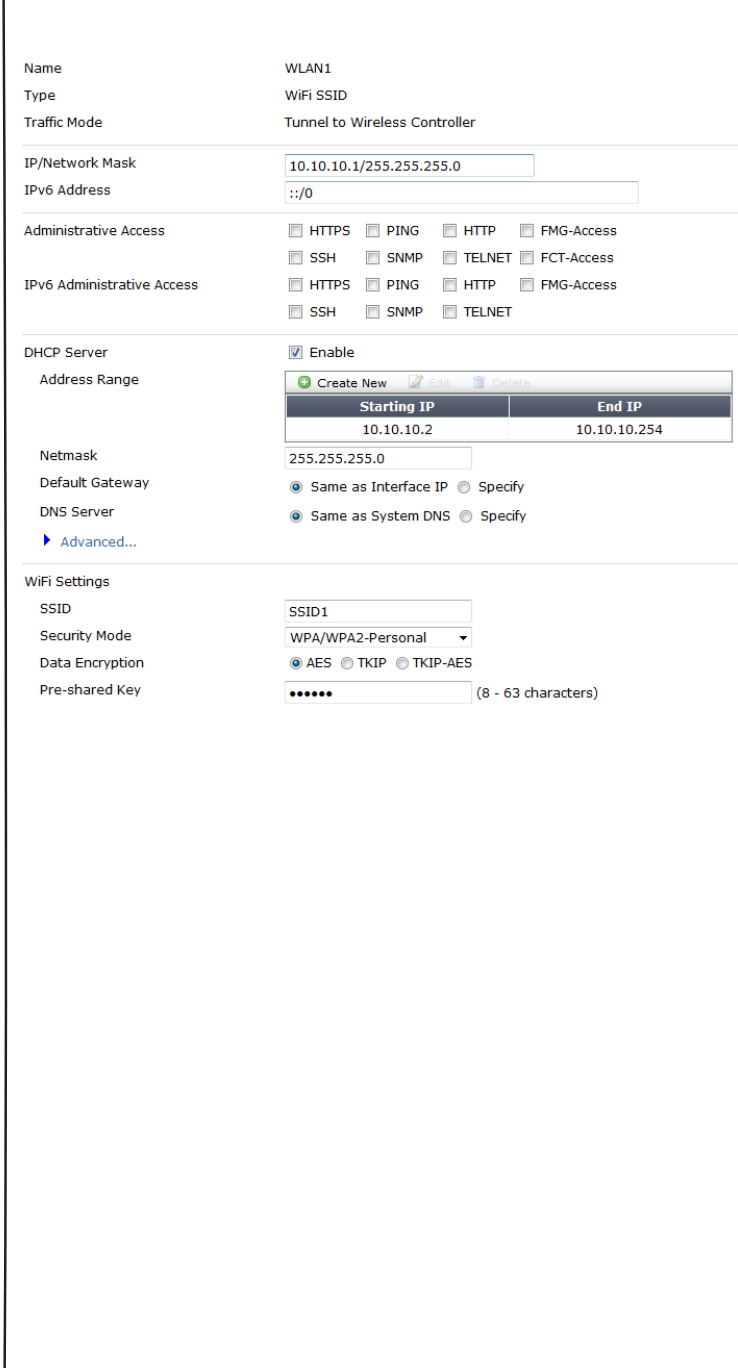

Create an SSID for the network for the AirPrint printer and enable **DHCP Server**.

Ñ

 $\mathbf{r}$ 

 $\mathbf{r}$ 

### Adding addresses for the wireless networks and printer

Go to Firewall Objects > Address > Addresses.

Create addresses for the SSID1, SSID2, and AirPrint printer.

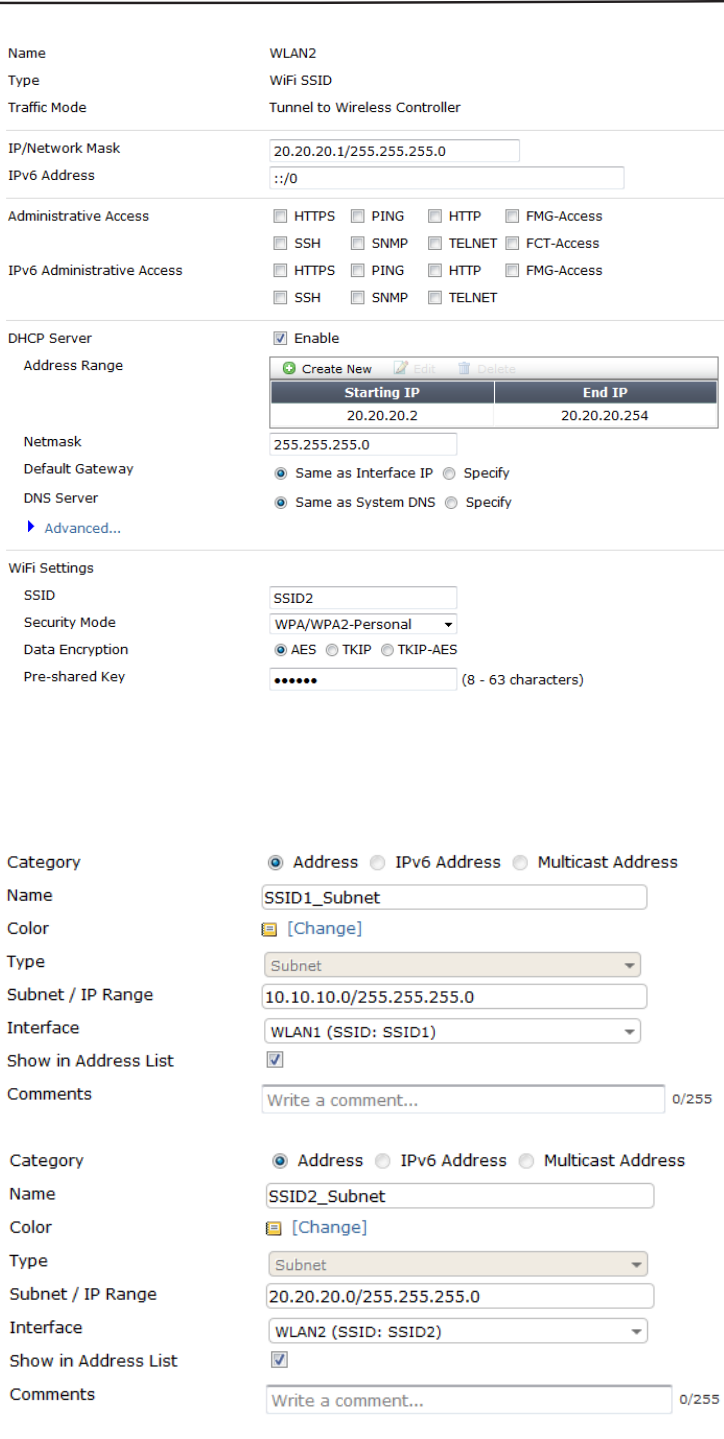

Create an address for the internal network containing the OS X computers.

Type

Comments

## Adding service objects for printing

Go to Firewall Objects > Service > Services.

Create a new service for Internet Printing Protocol (IPP) for iOS devices.

Create a new service for PDL Data Stream for OS X computers.

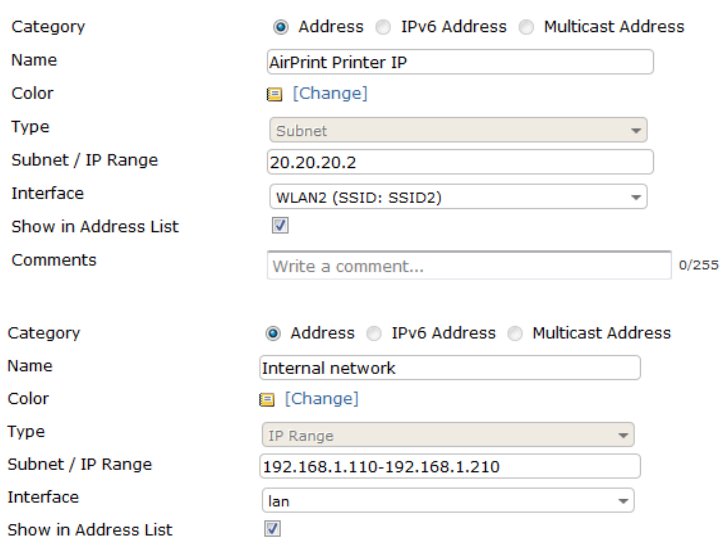

Wired and Wireless devices

Name IPP Comments **Internet Printing Protocol**  $\frac{1}{26/255}$ Color <sup>[</sup>Change] Show in Service List  $\sqrt{ }$ Category Uncategorized Protocol Type TCP/UDP/SCTP -IP/FQDN **Destination Port** Source Port High High Low Low Protocol  $TCP \rightarrow$ 631 Name PDL Comments **PDL Data Stream**  $15/255$ Color **国** [Change]  $\overline{\mathcal{L}}$ Show in Service List Category General ٠ Protocol Type TCP/UDP/SCTP -IP/FQDN **Destination Port** Source Port Low High Low High Protocol  $TCP \rightarrow$ 9100

 $\frac{1}{26}$  26/255

### Adding multicast security policiés

### Go to Policy > Policy > Multicast Policy.

Create two policies to allow multicast traffic from WLAN1 and WLAN2 for iOS devices.

For the first policy, set **Incoming Interface** to WLAN1, Source Address to the SSID1 IP, Outgoing Interface to WLAN2, and Destination Address to Bonjour.

For the second policy, set **Incoming** Interface to WLAN2, Source Address to the SSID2 IP, **Outgoing Interface** to WLAN1, and **Destination Address** to Bonjour.

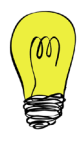

The Bonjour address allows the devices to find each other when they connect through the FortiGate unit.

Create two policies to allow multicast traffic from the LAN and WLAN2 for OS X computers.

For the first policy, set **Incoming Interface** to LAN, **Source Address** to the Internal network, **Outgoing Interface** to WLAN2, and Destination Address to Bonjour.

**Incoming Interface** Source Address Outgoing Interface **Destination Address** Enable SNAT **DNAT** Protocol Port Range Action Log Allowed Traffic Incoming Interface Source Address Outgoing Interface **Destination Address Enable SNAT DNAT** Protocol Port Range Action **√** Log Allowed Traffic

**Incoming Interface** Source Address Outgoing Interface **Destination Address** Enable SNAT **DNAT** Protocol Port Range Action Log Allowed Traffic

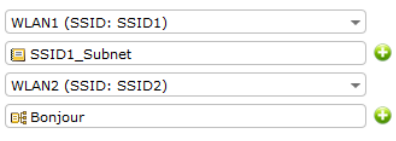

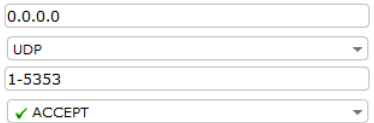

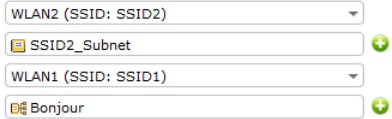

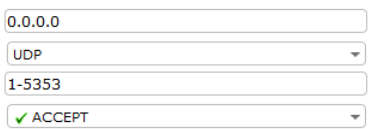

k

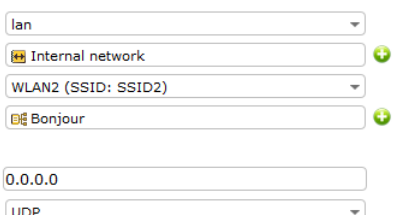

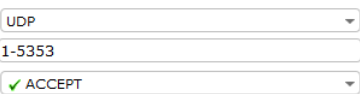

For the second policy, set **Incoming** Interface to WLAN2, Source Address to the AirPrint, **Outgoing Interface** to LAN, and Destination Address to Bonjour.

## Adding inter-subnet security policies

Go to Policy > Policy > Policy.

Create a policy allowing printing from wireless devices. Set **Incoming Interface** to WLAN1, **Source Address** to the SSID1 IP, **Outoing Interface to WLAN2, Destination** Address to the AirPrint, and Service to IPP.

Create a policy allowing printing from an OS X computer to the AirPrint printer. Set Incoming Interface to LAN, Source Address to the Internal network, Outoing Interface to WLAN2, Destination Address to the AirPrint, and Service to IPP.

**Incoming Interface** Source Address Outgoing Interface **Destination Address** Enable SNAT **DNAT** Protocol Port Range Action Log Allowed Traffic

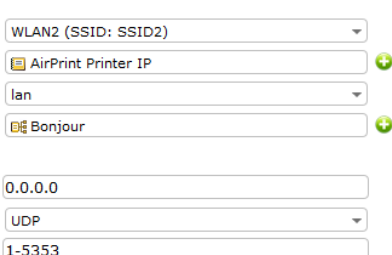

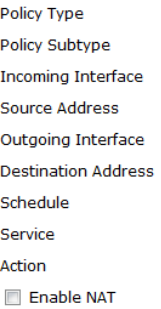

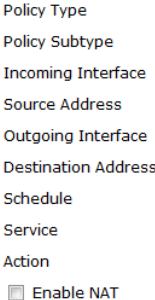

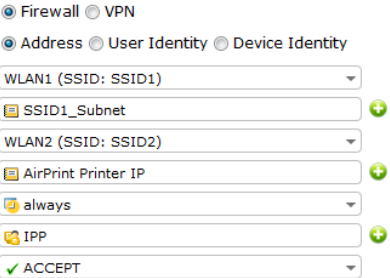

#### ● Firewall ● VPN

 $\checkmark$  ACCEPT

Address @ User Identity @ Device Identity

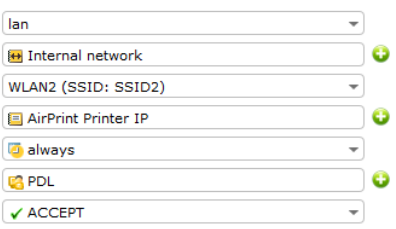

### **Results**

Print a document from an iOS device.

Go to Log & Report > Traffic Log > **Multicast Traffic** to see the printing traffic

passing through the FortiGate unit.

Select an entry to see more information.

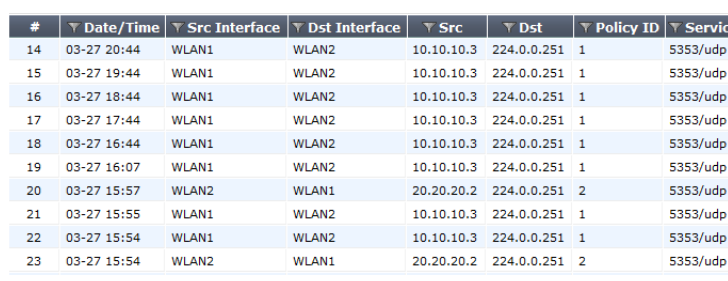

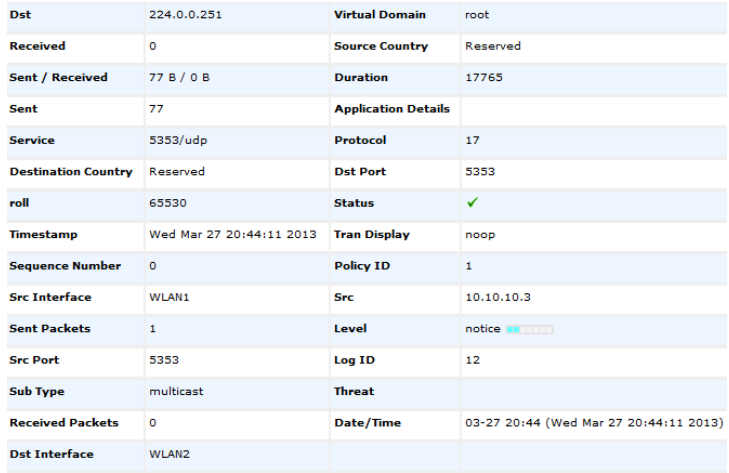

#### Go to Log & Report > Traffic Log >

Forward Traffic and verify the entry with the IPP service.

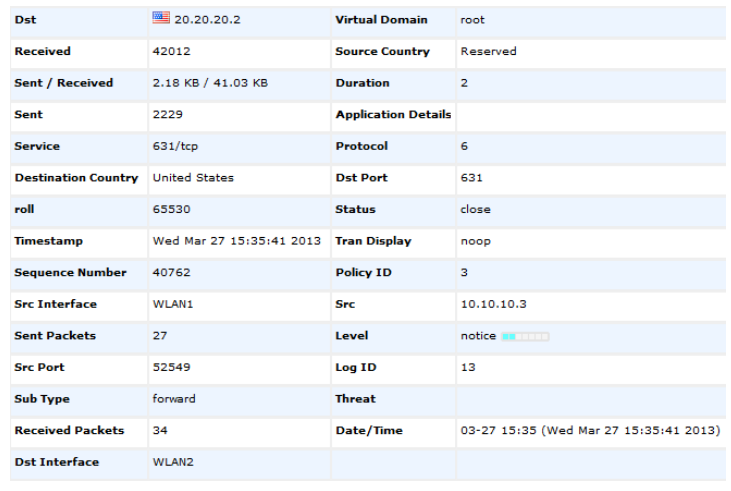

Print a document from an OS X computer.

Go to Log & Report > Traffic Log > **Multicast Traffic** to see the printing traffic passing through the FortiGate unit.

Select an entry to see more information.

### Go to Log & Report > Traffic Log > **Forward Traffic and filter the destination** interface for WLAN2 traffic.

Select an entry to see more information.

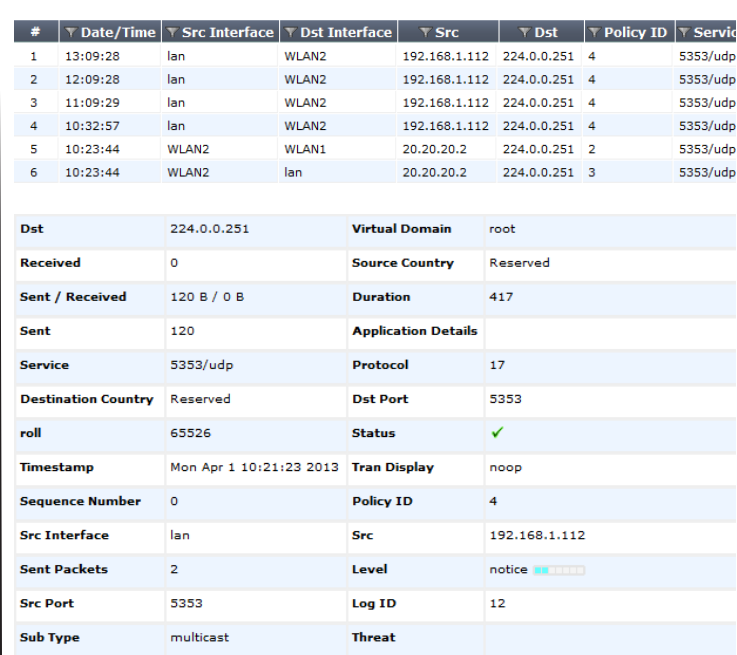

#### 2) Refresh <sup>6</sup> Download Raw Log

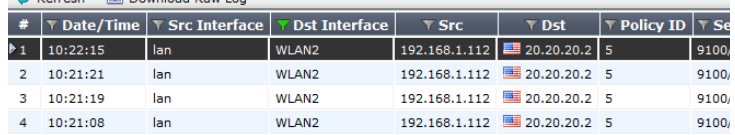

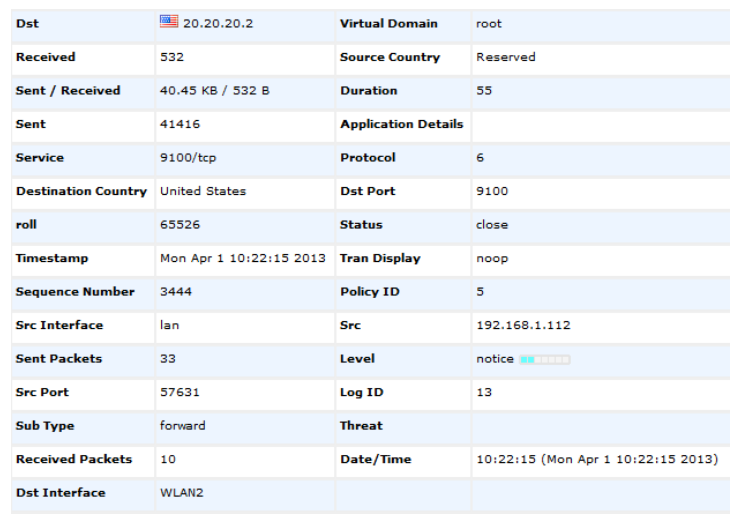